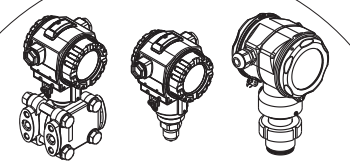

## デルタバー**S**、セラバー**S**、 デルタパイロット**S SW 02.10.zz** 操作説明書

本書は、メンテナンスに必要な技術を有し、 以下の操作説明書(BA)を 読み終えた方のみを対象としています。 デルタバー:BA 270P、BA 274P セラバー:BA 271P、BA 274P デルタパイロットS:BA332P およびBA274P

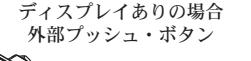

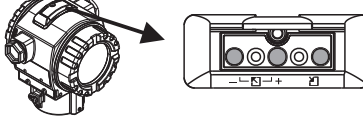

+ または F メニューリスト内での選択 または文字編集 + および - キャンセル機能ひとつ前の メニュー・アイテムに戻る F 入力の確定 次のメニューへ進む ++-+= 全パラメータのリセット (コード7864)

 $-5-$ 

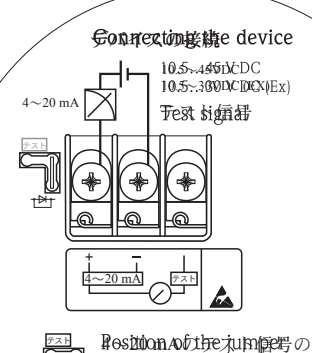

場合のジャンパ位置 11.5~45VDC  $+\rightarrow$  $11.5 \sim 30 \text{VDC}$  (EX)  $-2-$ 

> ディスプレイありの場合 表示

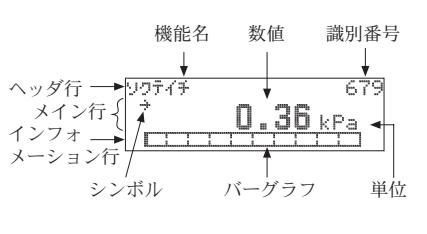

 $-6-$ 

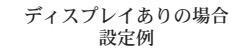

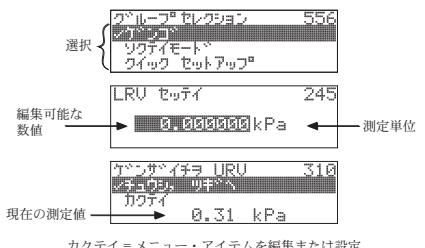

カクテイ = メニュー・アイテムを編集または設定 チュウシ、ツギヘ = 次のメニュー・アイテムへ

## グループセレクション アンファイン アンファイン アンクラン 測定モードの選択

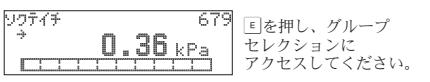

グループセレクション: -言語:英語1)、2)、ドイツ語、フランス語、イタリア 語、スペイン語、オランダ語、中国語、日本語 -測定モード:圧力<sup>1)</sup>、レベル<sup>2)</sup>、流量<sup>3)</sup> -クイックセットアップ:12ページ以降を参照して ください。 -オペレーティングメニュー:操作説明書を参照し てください。 1)工場設定 セラバーSおよびデルタバーS 2)工場設定 デルタバーS 3)デルタバーSのみ  $-10-$ 

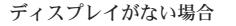

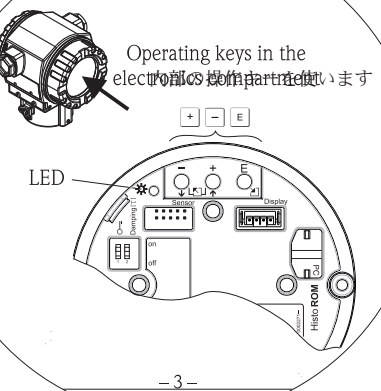

ディスプレイありの場合 シンボル

ロック(ハードウェアまたは ソフトウェアによるロック)

 $-7-$ 

389

**Contact La** 

アラームあり

£,

金

J.

No.  $\Delta \omega$ 

ソクテイ モート

ska an

リュウリョ\*<br>アツリョク

セッテイ タイフ

الزوائد فالتاريخ

I#XVa - P PVklh<br>I#XVa - P PVklh

通信がアクティブ 平方根計測 ■ 測定値が上昇中 測定値が下降中 測定値が一定

ディスプレイがない場合 測定モード = 圧力

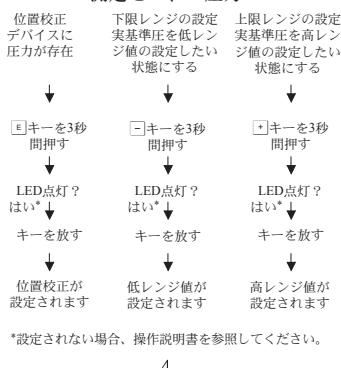

KA00218P/33/JA/04.08(05.11) 71137913

Endress+Hauser People for Process Automation

エンドレスハウザー ジャパン株式会社

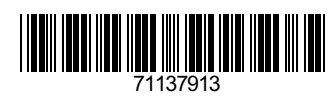

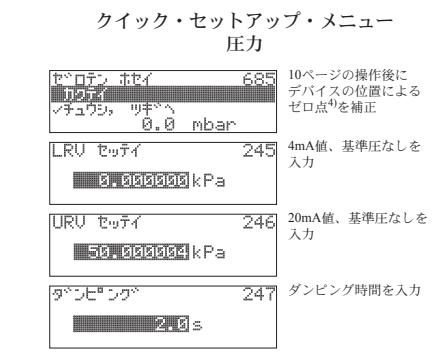

4)位置補正入力あるいはゼロ点補正

測定モード"レベル"に ついてはレベル設定を 選択してください。

 $-12-$ 

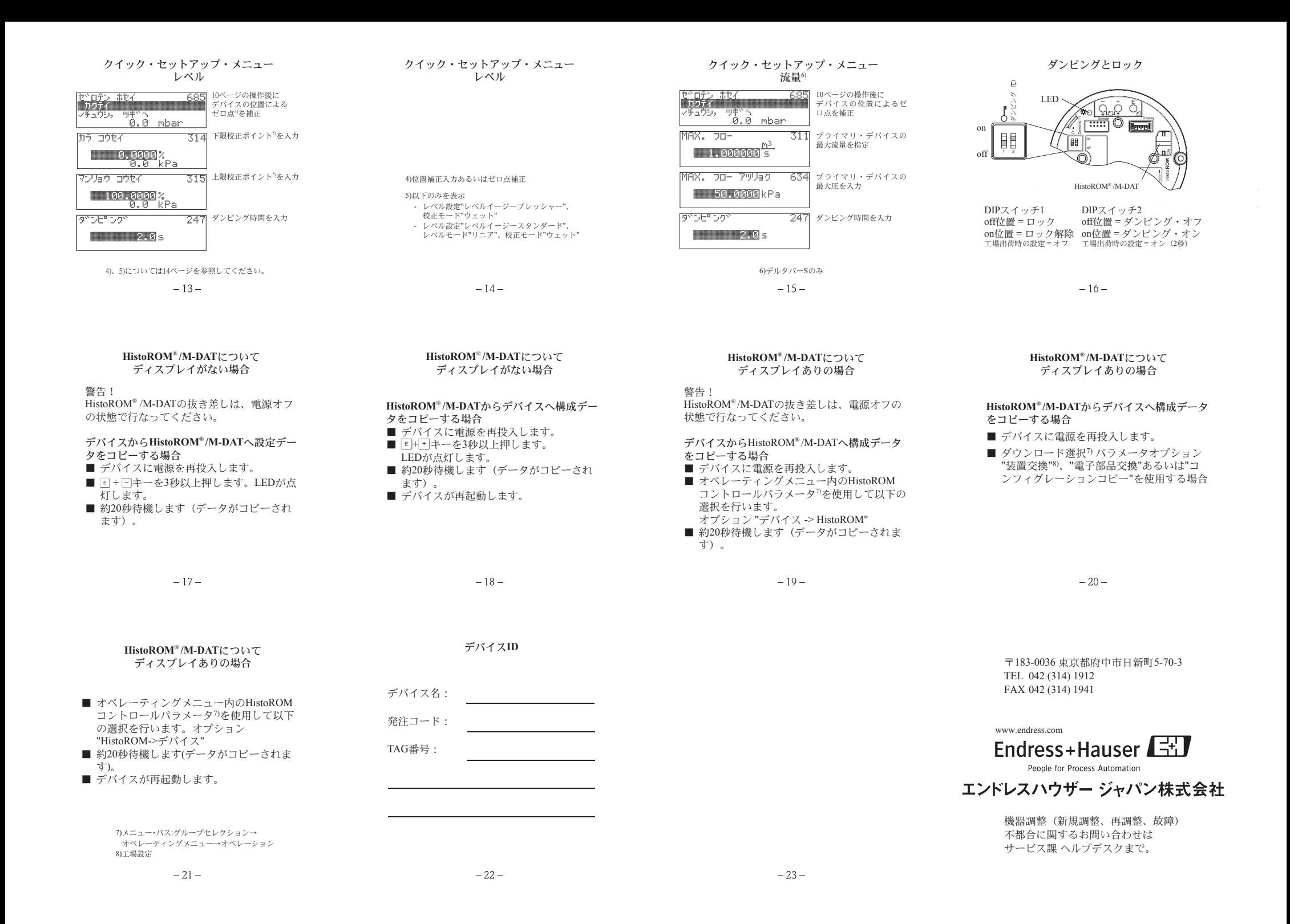